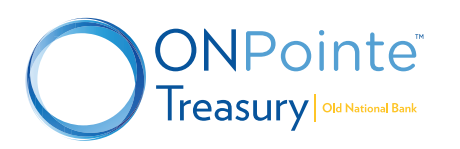

# **Having trouble logging in to ONPointe Treasury for the first time?**

Use this step-by-step guide to help you get logged in and using ONPointe Treasury.

## **FIRST: Confirm your company is enrolled in ONPointe Treasury and not ONPointe Essentials.**

- Old National offers two versions of ONPointe: ONPointe Treasury and ONPointe Essentials, which have different login processes.
- Contact your company's administrator user or Old National Treasury Management if you are unsure which version of ONPointe your company has.
	- If ONPointe Essentials, use the ONPointe Essentials login link at www.oldnational.com/tmic.
	- If ONPointe Treasury, continue to the next step.

### **NEXT: Have you downloaded the ONPointe Secure Browser?**

- All ONPointe Treasury users must download a special piece of software called ONPointe Secure Browser. You will use this browser to log in to ONPointe Treasury. If you haven't already downloaded it, find the link in the Download ONPointe Secure Browser section of www.oldnational.com/tmic.
- If you have already done that, continue to the next step.

### **THEN: Do you have your Software Activation Key for the ONPointe Secure Browser?**

- If you have not received your Software Activation Key, simply contact your company's ONPointe administrator to reset your key and receive a new one. Or, if you can't reach an administrator user, contact the Old National Treasury Management support line at 800-844-1720.
- If that doesn't solve your problem, continue to the next step.

### **CONSIDER: Did you request a Verification Code that never came?**

- The final step to register the ONPointe Secure Browser is to enter a verification code that is to be delivered to your email inbox. It's possible that we don't have your email on file, preventing this code from being sent. To update your email address, contact your company's ONPointe administrator to update your email address and try to register again. Or, if you can't reach an administrator user, contact the Old National Treasury Management support line at 800-844-1720.
- If that doesn't solve the problem, we have one last step to try.

### **FINALLY: Confirm you have access to ONPointe Treasury.**

• Check with your company's ONPointe administrator to confirm that you are correctly set up in ONPointe Treasury. If not, the administrator can create a User ID for you. Once you have access, download the ONPointe Treasury Getting Started Guide from www.oldnational.com/tmic to walk through the ONPointe Treasury setup process.

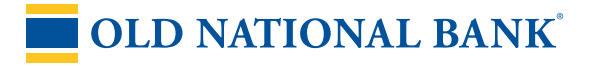

### **Treasury Management Support: 800-844-1720 | tmsupport@oldnational.com**